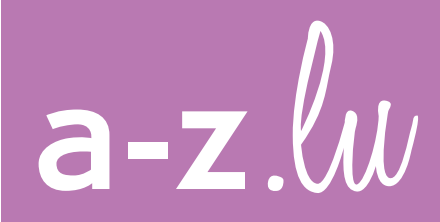

# **ENTREZ DANS L'UNIVERS DES BIBLIOTHÈQUES ET DÉCOUVREZ LEURS COLLECTIONS**

a-z.lu est le moteur de recherche unifié qui offre un accès direct aux catalogues des bibliothèques du réseau bibnet.lu ainsi qu'aux contenus des bibliothèques numériques eluxemburgensia.lu de la BnL et findit.lu du Consortium Luxembourg.

a-z.lu vous guide en quelques simples clics vers le résultat recherché et vous propose à la fois des documents imprimés accessibles en bibliothèque et des ressources numériques directement disponibles en ligne.

# **VOTRE PREMIÈRE RECHERCHE**

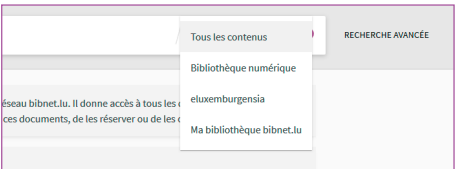

a-z.lu propose 4 méthodes de recherche.

### **Tous les contenus**

Un sujet vous intéresse et vous désirez voir l'ensemble de la documentation disponible dans les bibliothèques du réseau bibnet.lu.

Entrez simplement vos mots-clés et lancez votre recherche. L'onglet « Tous les contenus » est actif par défaut. a-z.lu vous proposera tous les documents référencés sur ce sujet. Vous n'avez plus qu'à choisir ce qui vous intéresse.

La page de résultats est structurée en deux parties. A gauche, vous trouverez les résultats de votre recherche, à droite, divers filtres pour affiner votre liste de résultats.

# **Ma bibliothèque bibnet.lu**

Vous ne désirez pas voir l'offre intégrale d'a-z.lu mais uniquement les documents qui se trouvent dans la bibliothèque dans laquelle vous êtes inscrit.

Activez l'onglet « Ma bibliothèque bibnet.lu » en cliquant dessus. Puis, sélectionnez la bibliothèque souhaitée dans la liste déroulante qui apparaît. Entrez ensuite vos mots-clés dans la barre de recherche. Puis, cliquez sur la loupe pour lancer votre recherche.

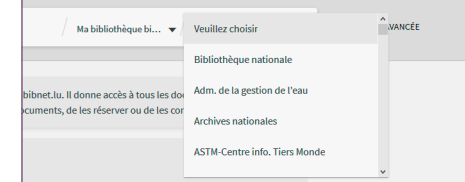

a-z.lu vous proposera uniquement les documents de la bibliothèque de votre choix. Ceux-ci peuvent être disponibles pour le prêt, la consultation sur place ou directement accessibles en ligne.

### **Bibliothèque numérique**

Vous voulez accéder rapidement à des documents en ligne luxembourgeois et non-luxembourgeois.

Cliquez sur l'onglet « Bibliothèque numérique ». Entrez vos mots-clés dans la plage de recherche et cliquez sur le bouton « rechercher ». a-z.lu vous proposera toutes les ressources disponibles en ligne sur ce sujet. La bibliothèque numérique vous donne accès à une multitude d'e-journals, e-books, bases de données et quelques millions d'articles de périodiques luxembourgeois numérisés par la BnL et issus du portail eluxemburgensia.lu.

Le menu déroulant dans la plage de recherche vous permet, d'ores et déjà, de concentrer votre requête sur un type de document précis (p. ex. e-books, revues en ligne, articles scientifiques). Par défaut, si vous ne choisissez pas de type de document, a-z.lu vous proposera tous les contenus en ligne qui correspondent à vos mots-clés.

Si vous êtes intéressé par des contenus numériques d'une catégorie thématique précise, telle que les mathématiques, l'art, la littérature, le droit, etc., alors cliquez sur le bouton « recherche avancée » qui apparaît à droite de la plage de recherche en sélectionnant l'option « Bibliothèque numérique ». Vous pourrez ensuite choisir parmi plusieurs options et affiner votre recherche selon vos centres d'intérêts.

### **eluxemburgensia**

Vous préférez voir uniquement les documents luxembourgeois disponibles en ligne.

Choisissez l'onglet « eluxemburgensia » et entrez vos mots-clés.

Vous trouverez : des journaux et périodiques luxembourgeois publiés entre 1844 et 1950, toutes les éditions de l'hebdomadaire d'Lëtzebuerger Land jusqu'en 2007, des ouvrages de référence, des manuscrits numérisés, des monographies, des cartes postales historiques et des affiches anciennes. Le texte intégral des publications a été catalogué au niveau de l'article afin de permettre à l'usager d'effectuer une recherche exhaustive et précise.

### **VOTRE LISTE DE RÉSULTATS**

a-z.lu vous propose tous les documents correspondant à la requête que vous avez effectuée. Pour chaque document les informations suivantes sont présentées :

- le type de document p.ex. livre, article, revue, etc.
- le titre
- les auteurs et autres contributeurs
- l'année de publication
- le symbole « épingle » un clic sur l'épingle vous permet de sauvegarder le document dans « Mes favoris ».
- la mention « Empruntable/ Consultable en bibliothèque » de couleur verte ou « Indisponible en bibliothèque » de couleur grise.

# **FILTREZ VOS RÉSULTATS – ALLEZ DROIT AU BUT**

a-z.lu vous permet de filtrer vos résultats selon vos besoins. Ces options de filtrage se trouvent dans la colonne droite de votre page de résultats. Vous pouvez décider de n'afficher que les ressources physiques, disponibles en bibliothèque ou des documents accessibles en ligne.

Vous pouvez aussi filtrer selon le type de document, la bibliothèque (affichage par ordre alphabétique), la langue, l'auteur, la date de création et le sujet. Après avoir appliqué un filtre à vos résultats, vous pouvez à tout moment le supprimer en cliquant sur la croix grise dans la barre au dessus de vos filtres.

#### Activer les filtres

Ressources en ligne X

Réinitialiser les filtres

Affiner vos résultats

Élargir la recherche

Trier par  $p$ ertinence  $\blacktriangledown$ 

N'afficher que  $\sim$ 

#### Type de document  $\sim$

Articles (6 464) Livres (153) Articles de journaux (115) Commentaires (75) Entrées de référence (74) **Afficher plus** 

#### Bibliothèque ^

uni.lu Campus Kirchberg (2) Bibliothèque nationale (1)

Grand Séminaire de Luxembourg (1)

Langue  $\sim$ 

# **J'AI UN DOCUMENT QUI M'INTÉRESSE – COMMENT L'EMPRUNTER OU LE CONSULTER ?**

Vous avez trouvé un document qui vous intéresse et que vous aimeriez consulter ou emprunter. Pour pouvoir le réserver, cliquez sur son titre et une nouvelle fenêtre s'ouvrira. Ici vous trouverez de plus amples informations sur le document choisi, notamment sa notice bibliographique. Cliquez sur la mention « obtenir en bibliothèque ». Vous accèderez à la liste des bibliothèques qui disposent de votre document. Choisissez votre bibliothèque en cliquant sur la flèche à droite et cliquez ensuite sur « Réservation ».

Veuillez noter que vous devez être identifié avant de pouvoir réserver votre document.

Voilà, c'est fait ! Un message de confirmation s'affiche. Le document réservé vous attend dans votre bibliothèque.

#### **LIENS**

Des liens supplémentaires tels que la table des matières, la couverture, la bibliographie d'auteurs luxembourgeois référencés dans le Dictionnaire des auteurs luxembourgeois du Centre national de littérature, ou encore, un permalien se trouvent sous le champ « Liens ».

#### **VÉRIFIER L'ACCESSIBILITÉ EN LIGNE**

a-z.lu vous propose de vérifier si un document est accessible en ligne. Il suffit de cliquer sur le lien « Vérifier l'accès en ligne ».

#### **OBTENIR EN LIGNE**

Lorsqu'un document est disponible en ligne, a-z.lu vous en informe directement : le lien « Vérifier l'accès en ligne » devient « Obtenir en ligne ».

Veuillez noter que vous devez être inscrit auprès d'une bibliothèque membre du Consortium Luxembourg pour avoir accès aux contenus sous licence. (Bibliothèque nationale, Université du Luxembourg, Luxembourg Institute of Health, Luxembourg Institute of Science and Technology).

Attention : certains contenus ne sont accessibles qu'en bibliothèque. Les contenus eluxemburgensia sont librement accessibles et ne requièrent pas d'inscription préalable.

#### **PETITE ASTUCE !**

Identifiez-vous avant d'entamer votre recherche sur a-z.lu. L'identification vous permettra de réserver des documents dans votre bibliothèque, d'accéder aux ressources en ligne, d'enregistrer vos requêtes ou encore de gérer votre compte d'utilisateur.

### **SOYEZ PLUS PERFORMANT – APPRENEZ À GÉRER VOTRE COMPTE D'UTILISATEUR**

Pour accéder à votre compte, il suffit de vous identifier et de cliquer sur « Compte lecteur » en haut, du côté droit de l'interface.

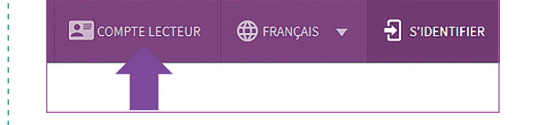

Ici, vous pouvez consulter la liste de vos prêts actuels et antérieurs, de vos demandes de réservation ainsi que l'historique de vos requêtes.

Vous pouvez également prolonger vos prêts ou annuler vos réservations ou éditer vos données personnelles.

#### **A-Z.LU A BONNE MÉMOIRE**

Afin de simplifier vos recherches, a-z.lu vous permet d'enregistrer vos requêtes. Pour cela, cliquez sur le lien « Enregistrer requête » en haut à gauche de votre page de résultats. Vous avez aussi la possibilité de créer des alertes : a-z.lu vous avertit par courriel lorsque de nouveaux documents correspondent à votre requête. Les requêtes sauvegardées sont listées dans vos favoris.

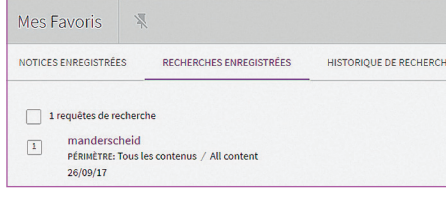

#### Attention! Vous devez être identifié pour enregistrer vos requêtes et alertes.

Vous pouvez également ajouter un document choisi dans votre liste de favoris. Il vous suffit de cliquer sur l'épingle mauve à côté du titre de votre document. Un raccourci vers cette liste se trouve en haut à droite de l'interface.

# **PRÊT INTERNATIONAL ET PROPOSITIONS D'ACQUISITIONS**

Vous recherchez un document qui, malheureusement, est indisponible au Luxembourg? Alors vous pouvez effectuer une commande de prêt international auprès de la Bibliothèque nationale de Luxembourg (BnL).

Par son intermédiaire vous pouvez : obtenir des reproductions d'articles de périodiques et emprunter des livres et des thèses. a-z.lu vous permet d'effectuer votre commande de prêt international en cliquant sur la mention « Prêt international» en haut de l'interface. Vous serez redirigé vers un formulaire de demande.

Vous pouvez également faire une propositon d'acquisition via a-z.lu en cliquant sur la mention « Propositions d'acquisition ».

#### **A-Z.LU EST INTERCONNECTÉ AVEC DICTIONNAIRE-AUTEURS.LU**

a-z.lu et dictionnaire-auteurs.lu ont été interconnectés afin que vous puissiez accéder directement aux biobibliographies d'auteurs littéraires référencés dans le « Dictionnaire des auteurs luxembourgeois » du Centre national de littérature.

# **A-Z.LU VOUS ÉCOUTE ET VOUS RÉPOND**

Vous avez besoin d'informations supplémentaires ?

Vous n'avez pas les coordonnées de votre bibliothèque ? Cliquez sur le bouton affiché à côté de la bibliothèque de votre choix dans l'onglet « Obtenir en bibliothèque ». Vous y trouverez les informations de contact et les heures d'ouverture de la bibliothèque.

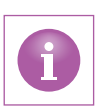

Consultez l'aide en ligne en cliquant sur la rubrique « Aide » en haut de la page d'accueil. Vous pouvez également contacter l'équipe a-z.lu à l'adresse a-z@bnl.etat.lu.